# **LocoTurn-Ansteuerung über DCC und PC-Steuerungsprogramme**

## **Übersicht der möglichen DCC-Befehle**

LocoTurn nutzt standardmäßig DCC-Befehle von # 211 bis # 224, um interne Funktionen anzusteuern. Die DCC-Befehle ab # 225 umfassen im wesentlichen die Märklin-kompatiblen Kommandos. Ab # 229 beginnen die Direktfahrbefehle zu bestimmten Ports. Wieviele DCC-Adressen benötigt werden, hängt ab von der Anzahl der verwendeten Ports.

Über das #define **DCC\_OFFSET** kann ein Offset eingestellt werden, damit LocoTurn auf andere DCC-Adressbereiche reagiert. Bei manchen Zentralen muss z.B. der Roco-Offset von "-4" hier eingestellt werden, damit LocoTurn die Adressen richtig interpretiert. Bei großen Anlagen mit mehreren Drehscheiben können die Drehscheiben auf diese Weise individuell gesteuert werden.

**DCC-Adresse Funktion 1996 Example 20** *#define im Sketch* 211, RED Gleissperrsignal auf der Bühne (Seite ohne Haus) rot (nur bei WS281x-Board oder MobaLEDLib-Anbindung sinnvoll) DCC\_SPERRSIGNAL\_180\_RED\_ADDR 211, GRN Gleissperrsignal weiß (grün) The Superson COSPERRSIGNAL 180 GRN ADDR 212, RED Gleissperrsignal beim Haus rot (nur bei WS281x-Board oder MobaLEDLib-Anbindung sinnvoll) DCC\_SPERRSIGNAL\_RED\_HOUSE\_ADDR 212, GRN Gleissperrsignal weiß (grün) | DCC SPERRSIGNAL GRN HOUSE\_ADDR 213, RED Disable flash on turntable house DCC DISABLE\_FLASH\_ADDR 213, GRN Enable flash DCC ENABLE FLASH ADDR 214, RED Disable the automatic generated sound if the Disable the automatic generated sound if the DCC\_DISABLE\_SOUND\_ADDR<br>turntable starts/stops moving 214, GRN Enable the automatic generated sound if the Enable the automatic generated sound if the DCC\_ENABLE\_SOUND\_ADDR<br>turntable starts/stops moving 215, RED Decrease the volume DCC VOLUME DN ADDR 215, GRN Increase the volume DCC VOLUME UP ADDR 216, RED Set the sound volume to SOUND\_VOLUME1 DCC\_VOLUME\_1\_ADDR 216, GRN Set the sound volume to SOUND\_VOLUME2 DCC\_VOLUME\_2\_ADDR 217, RED Play sound 1 DCC PLAY SOUND1 ADDR |217, GRN Play sound 2 DCC PLAY SOUND2 ADDR 218, RED Play sound 3 DCC PLAY SOUND3 ADDR 218, GRN Play sound 4 DCC PLAY SOUND4 ADDR 219, RED Play sound 5 DCC PLAY SOUND5 ADDR 219, GRN Play sound 6 DCC PLAY SOUND6 ADDR

Sobald die Zentrale (oder ein PC-Steuerungsprogramm über die Zentrale) ein entsprechendes Kommando sendet, führt LocoTurn die jeweilige Funktion aus.

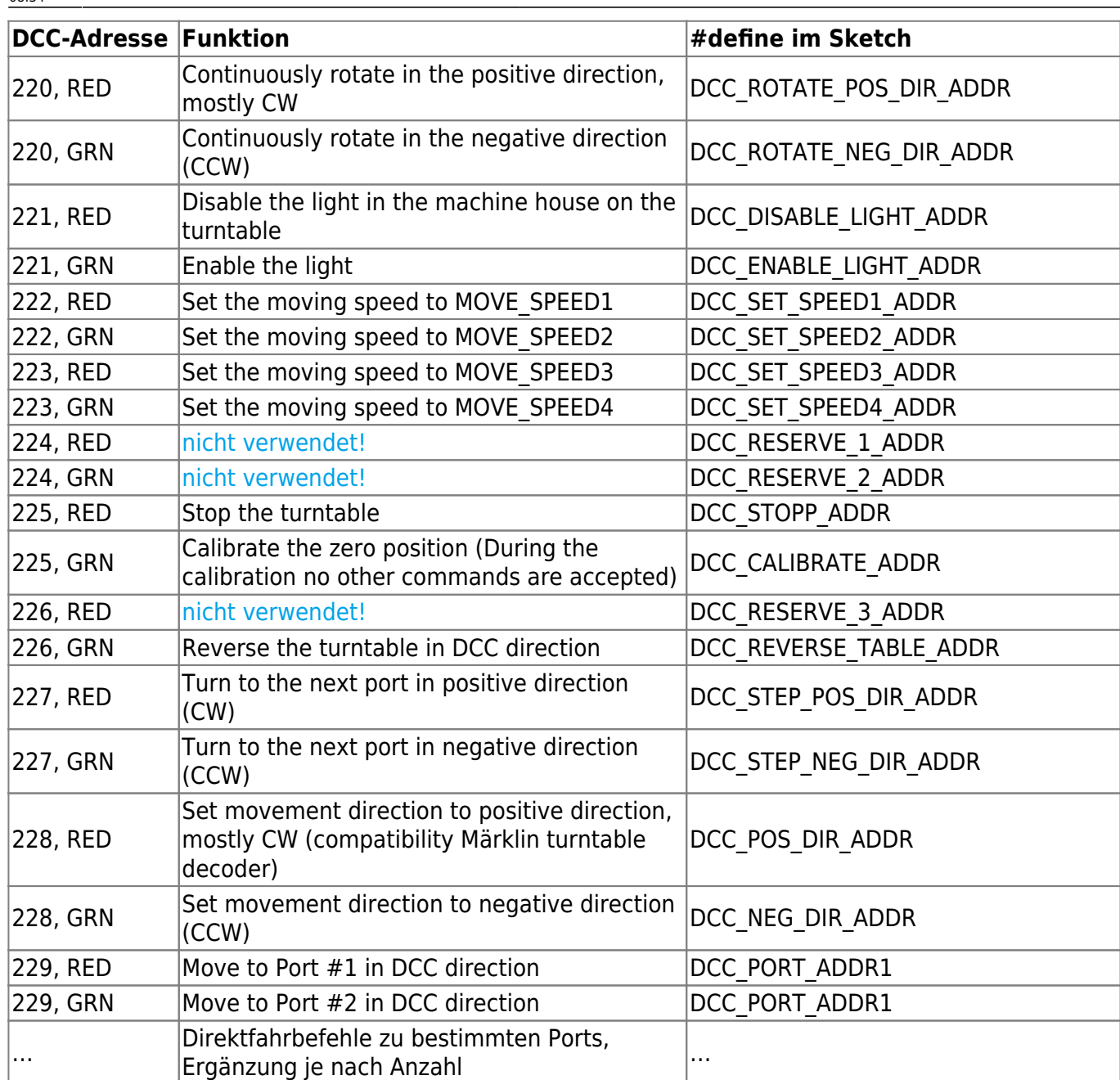

RED und GRN stehen für rote/grüne Taste in manchen Zentralen. Tatsächlich wird jedoch für RED "0" und für GRN "1" gesendet.

#### **Märklin 7686 kompatibler Drehscheibendekoder**

LocoTurn ist Adressen-kompatibel zur Märklin 7686/7687 Drehscheibensteuerung, deshalb sollten alle gängigen PC-Steuerungsprogramme LocoTurn-gesteuerte Drehscheiben ansteuern können.

Die Kommandos für eine klassische Märklin-Drehscheibe nutzen Adressen ab # 225 ff.

LocoTurn´s DCC-Adressen orientieren sich inhaltlich am Pseudo-Märklin-Standard 7686:

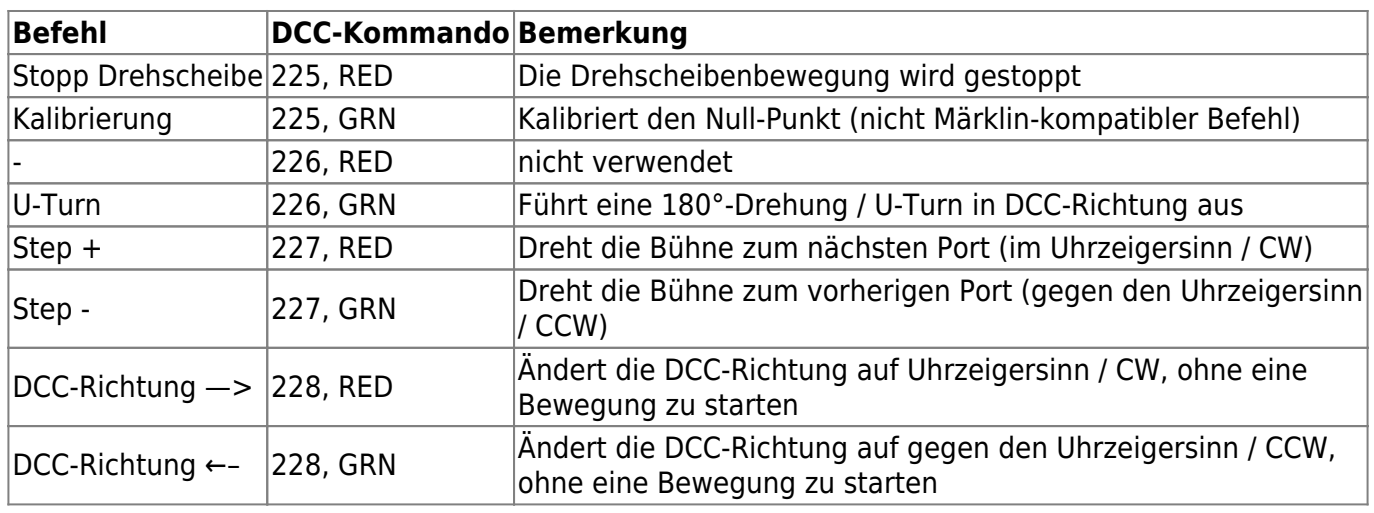

### **Auswirkungen "Märklin 7686 kompatibler Drehscheibendekoder"**

Durch Auswahl von #define **DCC\_MAERKLIN\_7687\_COMPATIBLE** 1 wird die Bewegungslogik eines Märklin-Drehscheibendekoders verwendet. Dieser Quasi-Standard wird von vielen PC-Steuerungsprogrammen eingesetzt, z.B. von Traincontroller (TC). Diese Steuerungsprogramme senden grundsätzlich nur Direkt-Befehle für die **Ports in der ersten Drehscheiben-Hälfte**. Über die Kombination aus der DCC-Drehrichtung und dem Fahrbefehl kann jede beliebige Position der Drehscheibe angefahren werden. Die Bühne dreht immer maximal 180°. Die Drehrichtung bestimmt, ob die Seite mit oder ohne Haus am Zielport hält.

In TC muss man beim Einrichten der Drehscheibe die Einstellung "Märklin Digitale Drehscheibe 7686 und Kompatible" nutzen, d.h., die Port-/Gleisadressen folgen dem Märklin Schema: Es werden dann nur für die aktiven Gleise aus der 1. Drehscheiben-Hälfte DCC-Adressen und -Befehle genutzt.

TC sendet bei Direktanklicken eines Ports im TC-Miniaturbildchen immer 2 Befehle: 1. Richtung, 2. Ziel-Port. Bei den Zielports sendet TC nur die DCC-Befehle für den ersten Drehscheiben-Halbkreis, auch wenn in den 2. Halbkreis gefahren werden soll.

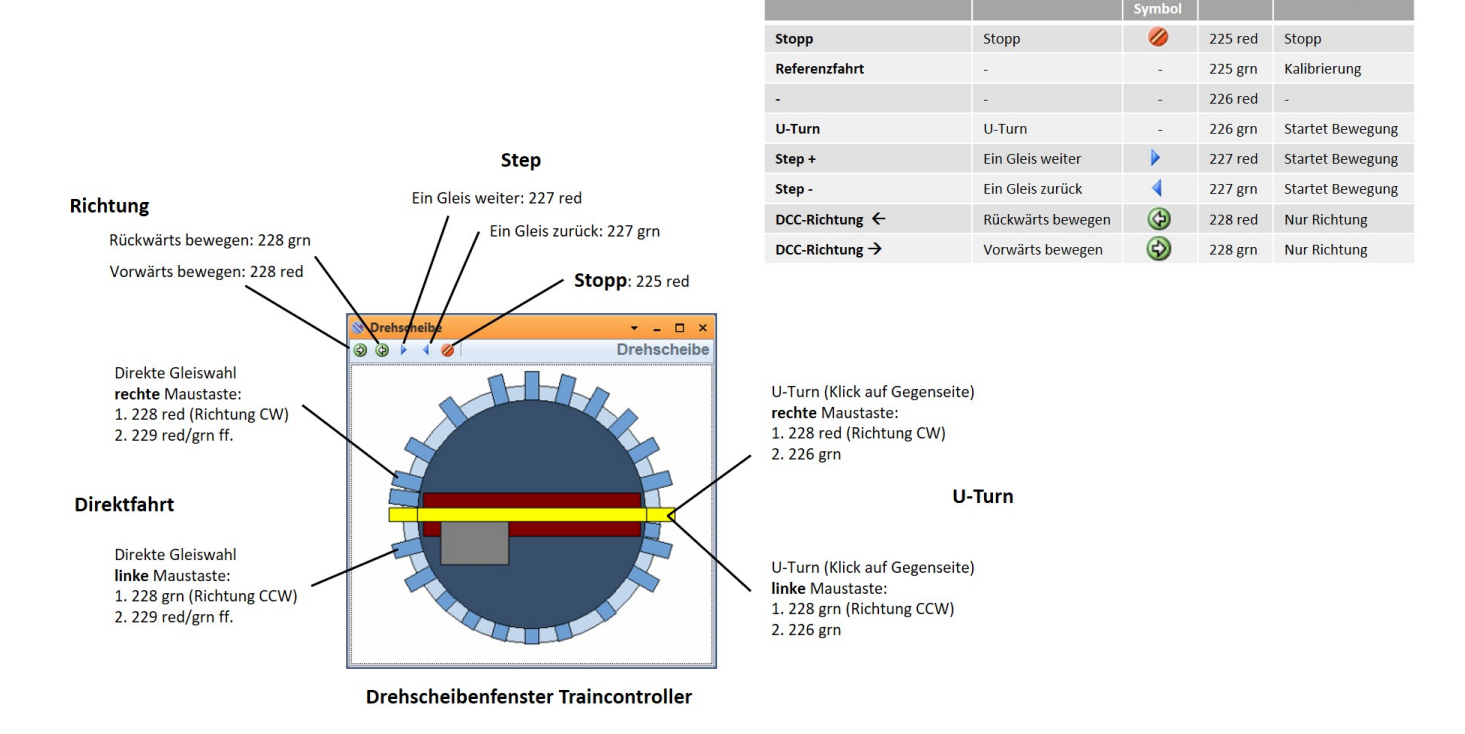

Da LocoTurn intern alle Ports direkt anfahren kann (auch die im 2. Halbkreis), muss aus der aktuellen Port-Position, der Drehrichtung und dem Port-Befehl umgerechnet werden, wohin LocoTurn tatsächlich fahren muss und ggf. muss man die Ports für einen Halbkreis addieren (PORT\_CNT / 2). Mit diesem "Trick" gelingt es, die Bühnenseite mit dem Drehscheiben-Haus auch in die 2. DS-Hälfte zu fahren, damit das Haus in der gleichen Position steht wie das TC-Symbol.

Immer wenn die Drehrichtung zum Zielport eine Drehung von mehr als 180° ergeben würde (also der längere Weg wegen der Drehrichtung), dann wird statt dessen die korrespondierende Position in der "kürzer" zu erreichenden Hälfte angefahren. Durch diesen Algorithmus ergeben sich 48 eindeutig anzufahrende Positionen inklusive der korrekten Häuschenposition.

Auf diese Weise lässt sich die Drehscheibe mit TC und LocoTurn synchron steuern, sodass echte Drehscheibe und TC-Symbol auch mit der Hausseite der Bühne übereinstimmen.

Mit dieser Logik ist es in der Regel möglich, LocoTurn auch mit anderen PC-Steuerungen zu verwenden.

Das beißt sich allerdings mit der LocoTurn-Logik "kürzeste Strecke berechnen". Die wird ausgehebelt, da aus dem Steuerungsprogramm immer 2 DCC-Befehle kommen: Richtung und Zielport. In der vorgegebenen Richtung wird zum Zielport gefahren, was u.U. nicht die kürzeste Route sein kann.

#### **Beispiel**:

- 
- Bei 24 verwendeten Ports sendet TC nur die DCC-Befehle für Port 1 12.
- Port 13 24 werden nie gesendet, da für TC Port  $1 =$  Port 13 ist (12 = 24 usw.).
	- Die DCC-Adressen # 229, RED 234, GRN werden verwendet (1 12), 235, RED - 240, GRN (13 - 24) eben nicht.

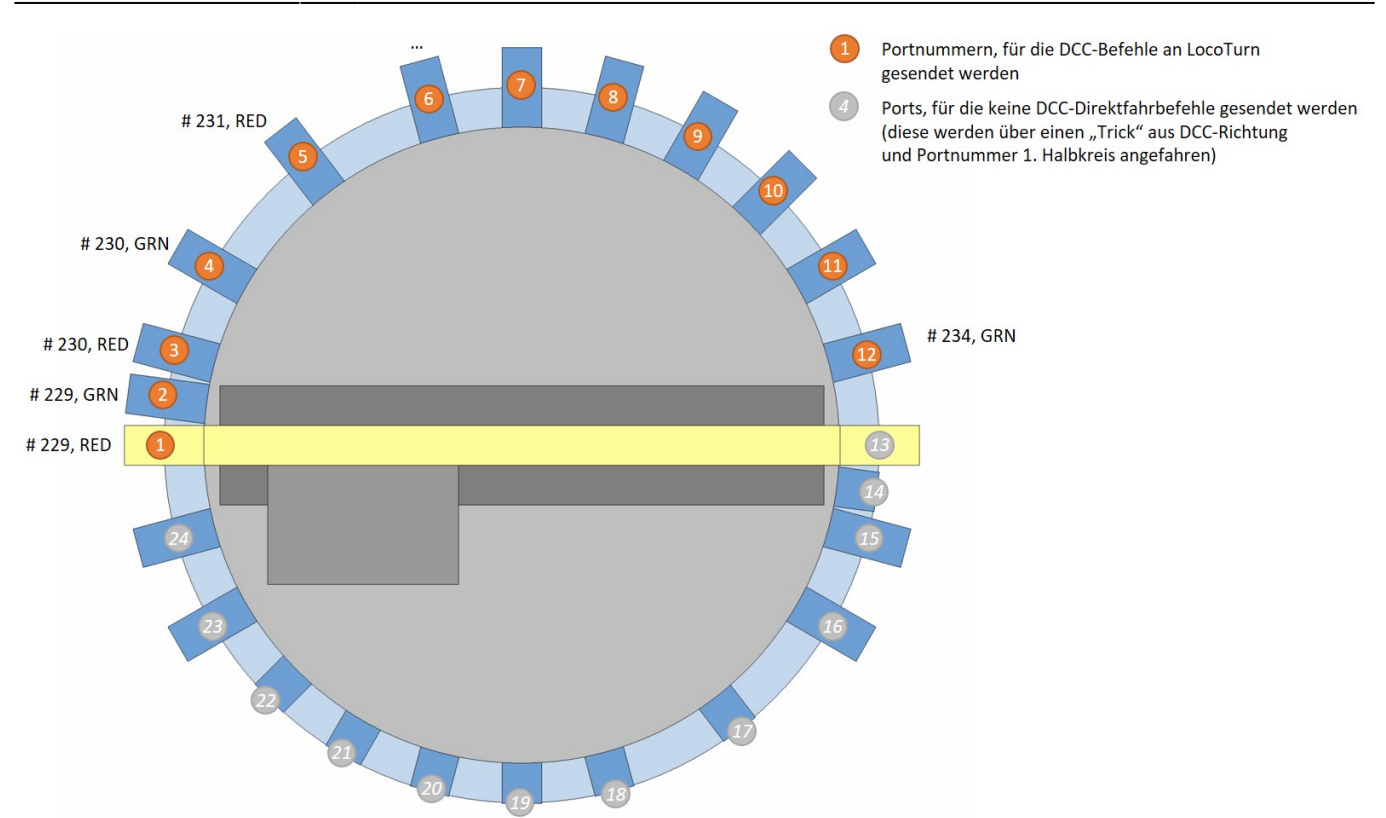

Durch Auswahl von #define **DCC\_MAERKLIN\_7687\_COMPATIBLE** 0 wird die Märklinlogik deaktiviert. Dies empfiehlt sich nur, wenn die Drehscheibe nicht über ein PC-Steuerungsprogramm gesteuert werden soll. Stattdessen kann man nun auch DCC-Befehle von der Zentrale für die 2. Drehscheiben-Hälfte senden und LocoTurn wird zum gewünschten Port fahren. In diesem Fall wird immer der kürzeste Weg gewählt und die DS dreht entsprechend links- oder rechtsherum.

### **Trennung von Empfang und Verarbeitung von DCC-Befehlen**

Der Empfang von DCC-Befehlen ist sehr zeitkritisch. Hierzu muss die Dcc.process()-Routine der DCC-Library sehr häufig aufgerufen werden, das gilt sowohl für die Einbindung in die loop() als auch in irgendwelche Unterroutinen, die im Sketch ablaufen, z.B. bei OLED-Ausgaben.

Daher werden die empfangenen DCC-Befehle zunächst in einer kleinen Tabelle gepuffert und erst kurze Zeit später von einer separaten Routine abgearbeitet.

Bei Ansteuerung von LocoTurn mit einer PC-Steuerungssoftware über eine Zentrale sendet die Software i.d.R. bei DS-Bewegungen 2 Befehle: 1. die Richtung, 2. den Zielport (oder die U-Turn-Bewegung). Diese beiden Befehle müssen zwingend empfangen werden können, damit LocoTurn sauber arbeitet.

Bei der ESU-ECOS-Zentrale wird z.B. für jeden Befehl 4 x On und nach kurzer Pause 4 x Off gesendet und danach der nächste Befehl etc. Andere Programme/Zentralen senden ihre DCC-Kommandos in unterschiedlichen Zeitabständen, z.B. alle On-Befehle quasi auf einmal ohne Pause dazwischen oder schön mit Pause nacheinander. Manche Zentralen senden die Befehle weniger häufig oder senden gar keine Off-Befehle. LocoTurn muss sicherstellen, dass mehrere Befehle quasi gleichzeitig empfangen und verarbeitet werden können.

Last<br>undate: update:<br>2023/02/17 anleitungen:bauanleitungen:locoturn\_v10:150\_locoturn\_pc\_steuerung https://wiki.mobaledlib.de/anleitungen/bauanleitungen/locoturn\_v10/150\_locoturn\_pc\_steuerung 08:34

Wenn die Dcc.process() zu selten aufgerufen wird, besteht das Risiko, dass DCC-Kommandos verpasst werden. Daher wird nach einem ersten DCC-Befehl einige 100 ms gewartet, bevor der DCC-Befehl ausgeführt wird. Das hilft, weitere DCC-Befehle sicher einzusammeln. Die Wartezeit lässt sich über #define **DCC\_WAITING\_TIME** definieren, sinnvolle Zeiten sind 50 - 350 ms.

From: <https://wiki.mobaledlib.de/> - **MobaLedLib Wiki**

Permanent link: **[https://wiki.mobaledlib.de/anleitungen/bauanleitungen/locoturn\\_v10/150\\_locoturn\\_pc\\_steuerung](https://wiki.mobaledlib.de/anleitungen/bauanleitungen/locoturn_v10/150_locoturn_pc_steuerung)**

Last update: **2023/02/17 08:34**

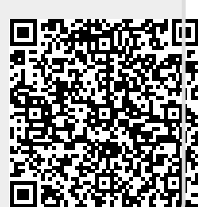